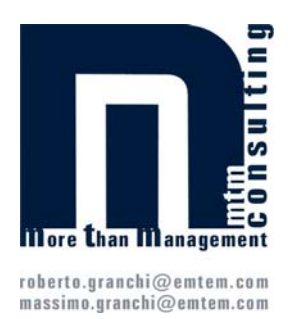

**Ranione Sociale** 

**Via** 

CAP.

 $T<sub>el</sub>$ 

**di Massimo Granchi, Roberto Granchi** 

## **SICUREZZA SUL LAVORO**

## **La Casa della Sicurezza (SFD – Safety Function Deployment)**

## **Il SFD e il modello TWINSTER**

Nell'articolo "Un modello di valutazione quantitativa del rischio", in *ISL*, 2002, 7, 355, era stato presentato il modello TWINSTER relativamente al processo di valutazione dei rischi in azienda, esponendo nel contempo anche i risultati provenienti dall'applicazione ad un caso reale. Il modello, prendendo come riferimento una situazione ideale, consente di analizzare e quantificare i gradi di mancata sicurezza (scostamento dalla situazione ideale) legati ad un rischio specifico (variabile dipendente). Attraverso un'analisi stocastica dei dati del modello costruito, è poi possibile determinare quali sono i fattori (variabili indipendenti) che maggiormente influenzano il rischio specifico.

Nel caso in cui si sia analizzata una sola situazione di rischio, dipendente da un numero ristretto di fattori (caso peraltro poco probabile), è semplice determinare su quale variabile intervenire al fine di migliorare la situazione di rischio: sarà, infatti, sufficiente intervenire sulla variabile che influenza maggiormente il rischio preso in esame (dopo, ovviamente, aver condotto delle considerazioni di merito sulle grandezze emerse dall'analisi stocastica e cioè relativamente, ad esempio, alla significatività che assume il valore medio).

In presenza di più situazioni di rischio e di molti fattori determinanti, la situazione risulta più complessa ed è difficile scegliere le variabili sulle quali intervenire. Le difficoltà sono riassumibili nei seguenti punti:

- una variabile potrebbe essere significativa nella determinazione di una situazione di rischio specifica, ma non per il livello di rischio complessivo e cioè quel rischio ottenuto considerando contemporaneamente tutte le situazioni di rischio e tutte le loro determinanti (in merito si veda anche "Applicazione del SFD ad un caso reale" nel presente articolo);
- alcune variabili potrebbero influenzare in modo diverso più di una situazione di rischio. In questo caso la diminuzione di un rischio del 10%, ad esempio intervenendo sulla variabile che lo influenza maggiormente, non comporta automaticamente un miglioramento del rischio globale del 10%. Questo succede perché la variabile su cui abbiamo agito, influenza in modo diverso dal 10% (ad esempio 5% o 12%) le situazioni di rischio presenti;
- potremmo avere a che fare con una valutazione che considera, non solo più rischi, ma anche più mansioni in più reparti. In questo caso potremmo ritrovare una situazione di rischio in più mansioni e la stessa situazione di rischio potrà o meno dipendere dalle stesse variabili. In questo caso, inoltre, avremo a che fare sia con un rischio globale per mansione (per cui vale tutto quanto detto sopra) sia con un rischio globale dell'azienda.
- Si rende quindi necessario utilizzare uno strumento *ad hoc* che ci aiuti, in situazioni complesse, a determinare su quali variabili agire, in modo tale da minimizzare il rischio globale della realtà analizzata.

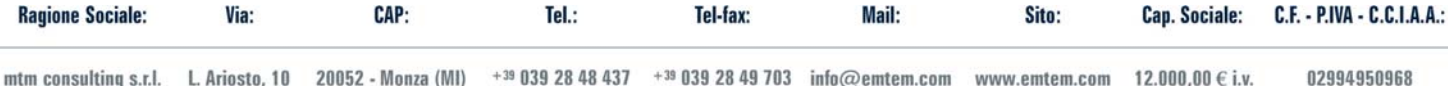

Mail<sup>.</sup>

**Site** 

Can Sociale:

CF-PIVA-CCIAA-

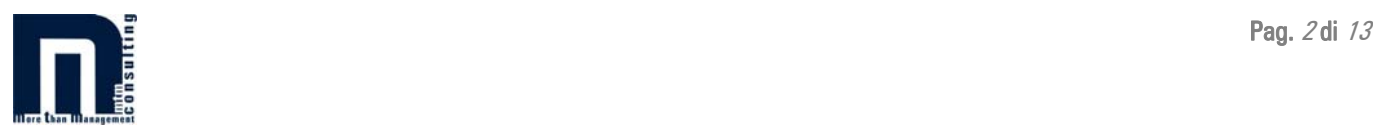

Il modello che proponiamo in questo articolo lo abbiamo denominato *Safety Function Deployment*  SFD) in quanto è mutuato, e di fatto utilizza lo stesso costrutto, dal *Quality Function Deployment*  (QFD).

Il QFD è uno strumento che consente, alle aziende che lo implementano, di ascoltare la voce del cliente (*Voice of the Customer* – VOC). Consente cioè, partendo dai bisogni del cliente, di trasformare le percezioni ed i bisogni stessi del cliente in informazioni che la struttura aziendale (progettisti, industrializzatori, acquisitori,…) potrà utilizzare per sviluppare prodotti che soddisfino i propri clienti. Non ci dilungheremo qui a fornire una disamina approfondita del QFD, ma ci limiteremo a fare dei rimandi, qualora necessari, alla comprensione dell'applicazione del SFD.

## **Il Safety Function Deployment (SFD)**

Come abbiamo già detto il SFD nasce, come logica applicativa, dal QFD. Anch'esso utilizza la logica delle stanze. Le stanze che ritroviamo nel SFD sono le seguenti:

- 1. WHAT<sub>s</sub>: cioè i rischi che sono stati analizzati;
- 2. HOW-MUCH: cioè il grado di importanza relativa assegnato ai diversi rischi;
- 3. HOWS: cioè le variabili che influenzano i diversi rischi;
- 4. ROOF Matrice di correlazione delle variabili;
- 5. MATRICE DELLE RELAZIONI: nella quale sono inserite le "intensità di correlazione" e i "gradi di importanza".
- 6. LISTA DEGLI HOWS PRIORITATI: cioè i gradi di importanza assoluta che forniscono una indicazione su quali sono le variabili su cui si dovrà intervenire.
- Il SFD, graficamente, si presenta come mostrato nella Figura 1.

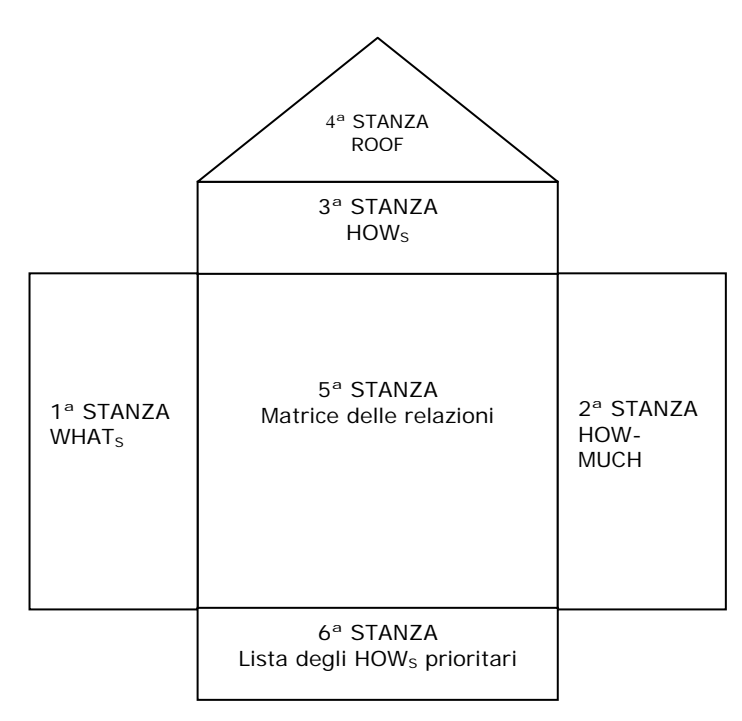

## **Figura 1 – Il SFD**

Analizzeremo ora come si compilano le diverse stanze.

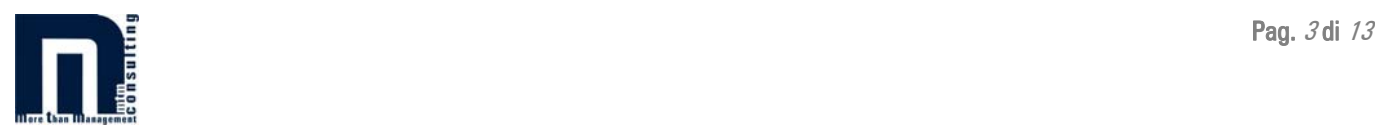

## *1ª Stanza - WHATS*

La prima stanza è, forse, la più semplice da compilare. Si inseriscono tutti i rischi che sono stati analizzati, ad esempio attraverso il modello TWINSTER, per tutte le mansioni e per tutti i reparti.

#### *2ª Stanza – HOW-MUCH*

In questa stanza bisogna inserire il valore del grado di importanza relativa assegnato ai diversi rischi. Il grado di importanza relativa non è altro che il grado di importanza relativo di un fattore di rischio, pesato rispetto alla situazione aziendale, nei confronti degli obiettivi che l'azienda si pone di raggiungere in termini di livello di sicurezza.

I dati che si utilizzano possono essere quelli che emergono dall'utilizzo del modello TWINSTER per la valutazione dei rischi.

#### *3ª Stanza – HOWS*

Nella terza stanza bisogna inserire tutte le variabili che influenzano i diversi rischi.

Tali variabili possono essere quelle che sono state utilizzate per effettuare l'analisi dei rischi attraverso il modello TWINSTER.

#### *4ª Stanza – ROOF – Matrice di correlazione delle variabili*

In questa stanza deve essere individuata la correlazione tra le variabili elencate nella 3ª stanza. La correlazione nasce da un giudizio qualitativo e può essere, in generale, di tipo positivo o di tipo negativo.

#### *5ª Stanza – Matrice delle relazioni*

La compilazione di questa stanza inizia con l'inserimento, in corrispondenza di ogni HOW<sub>S</sub> e di ogni rischio, dei gradi di correlazione.

Anche in questo caso, effettuando una analisi dei rischi utilizzando il modello TWINSTER, il grado di correlazione è un *output* restituito dal modello.

Le intensità di correlazione altro non sono che quei coefficienti che esprimono il livello con il quale ogni variabile determina l'insorgere di uno specifico rischio.

La compilazione di questa stanza termina con la determinazione dei gradi di importanza. I gradi di importanza sono determinati moltiplicando le singole intensità di correlazione per i gradi di importanza relativa calcolati, per ogni rischio, nella seconda stanza.

#### *6ª Stanza – Lista degli HOWS prioritari*

Sommando per colonne, in corrispondenza di ogni variabile, tutti i gradi di importanza si ottiene il grado di importanza assoluta. I valori dei gradi di importanza assoluta rappresentano la lista degli HOWS prioritari. Ordinando gli HOWS per livello decrescente del grado di importanza assoluta si ottengono le priorità di intervento le quali dipenderanno, però, anche dalle correlazioni esistenti tra le variabili che sono state identificate nella 4ª stanza.

Dopo aver calcolato i diversi gradi di importanza assoluta è semplice calcolare anche i gradi di importanza relativa.

## **Il SFD ed il modello TWINSTER**

Via:

CAP.

 $T<sub>el</sub>$ 

**Ranione Sociale:** 

Fin qui abbiamo descritto come dovrebbe essere condotta un'analisi utilizzando il SFD senza domandarci da dove possano derivare le informazioni necessarie per una reale implementazione. I dati e le informazioni dovranno necessariamente provenire dalla valutazione dei rischi effettuata dall'azienda ed essere integrati con dati provenienti da interviste fatte al *management*, ai responsabili ed ai lavoratori. Nel caso in cui l'azienda abbia utilizzato, per svolgere la valutazione

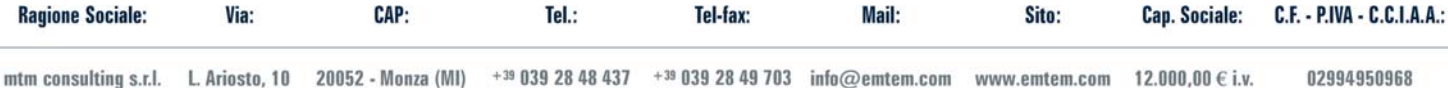

**Mail** 

Site:

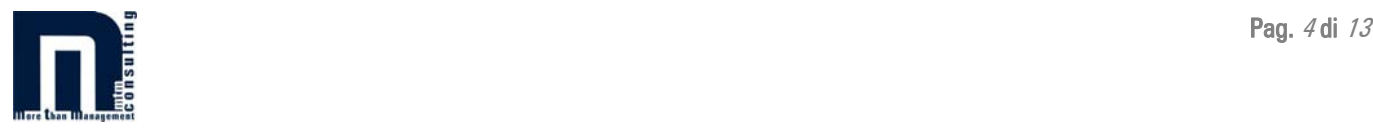

dei rischi, il modello TWINSTER ci si ritroverebbe a disposizione tutti i dati necessari per l'implementazione del SFD.

Nei due paragrafi successivi analizzeremo come deve essere condotta un'analisi SFD in entrambe le situazioni e cioè in presenza ed in assenza dell'applicazione del modello TWINSTER.

## *In assenza dell'applicazione del modello TWINSTER*

Qui di seguito discuteremo quali informazioni è necessario possedere, e come è possibile ottenerle, al fine dell'applicazione del SFD analizzando tutte le stanze dalla prima alla sesta.

#### *1ª Stanza - WHATS*

Per la compilazione di questa stanza c'è poco da aggiungere rispetto a quanto già scritto in precedenza.

Dovranno essere inseriti i rischi identificati e valutati in sede di valutazione dei rischi.

## *2ª Stanza – HOW-MUCH*

Questo secondo passo consiste nell'assegnare a ciascun rischio un indice di importanza.

Al fine di assegnare un punteggio a ciascun rischio possono essere utilizzate differenti scale: scale con un numero pari o dispari di possibilità e più o meno ampie.

Per assegnare le priorità ai rischi analizzati occorrerà coinvolgere il *management* aziendale (direttore di produzione, responsabili di reparto,…) oltre che analizzare i dati storici in possesso dell'azienda.

Una volta assegnate le priorità è necessario, per ogni rischio ed in funzione, ancora una volta, dei risultati dell'analisi dei rischi, definire l'obiettivo che si vuole raggiungere (se a seguito dell'analisi dei rischi, per un determinato rischio, si è calcolato un rischio R pari 8, un obiettivo per tale rischio potrebbe essere quello di abbassare il livello di rischio ad un R pari a 6). Anche per la definizione degli obiettivi si deve ricorrere al giudizio del *management*.

#### *3ª Stanza – HOWS*

In questa stanza, come già accennato, devono essere inserite tutte quelle variabili che si ritiene possano influenzare o determinare la presenza dei rischi considerati.

Queste variabili devono essere modificabili e gestibili dall'azienda o direttamente o indirettamente.

## *4ª Stanza – ROOF – Matrice di correlazione delle variabili*

Per la compilazione di questa stanza potrebbe essere necessario coinvolgere non solamente il *management* dell'azienda, ma anche il personale tecnico (manutenzione, uffici tecnici,…).

#### *5ª Stanza –Matrice delle relazioni*

Anche in questo caso poco c'è da aggiungere rispetto a quanto già detto sopra. Il *management* ed il personale tecnico dell'azienda saranno, in questo caso, chiamati a fornire dei loro giudizi, relativamente alle intensità di correlazione tra il singolo rischio e le variabili che lo influenzano.

Come si può notare, nell'applicazione del SFD, diventa prioritario il coinvolgimento del *management* dell'azienda e del suo personale in generale. Le aziende, inoltre, dovrebbero coinvolgere in tale processo, anche i rappresentanti dei lavoratori per la sicurezza, come richiesto dal D.Lgs. 19 settembre 1994, n. 626 e successive modifiche ed integrazioni.

Cap. Sociale: C.F. - P.IVA - C.C.I.A.A.: Via: CAP: **Ragione Sociale:**  $Tel$ . Tel-fax: Mail· Sito:

## *In presenza dell'applicazione del modello TWINSTER*

Sviluppare il modello del SFD, qui presentato, avendo effettuato una valutazione dei rischi utilizzando il modello TWINSTER, diventa molto semplice. Rispetto a quanto detto precedentemente le uniche variazioni si hanno rispettivamente nella seconda stanza, la stanza degli HOW-MUCH, e nella quinta stanza, la stanza della MATRICE DELLE RELAZIONI.

## *2ª Stanza – HOW-MUCH*

Se si parte utilizzando come *input* del modello SFD gli *output* del modello TWINSTER l'importanza dei fattori di rischio è espressa dal grado di sicurezza. Il grado di sicurezza è ottenuto come complemento a 100 dei gradi di mancata sicurezza (anch'essi *output* dell'analisi TWINSTER). Il grado di sicurezza obiettivo non sarà altro che il livello di sicurezza che l'azienda si prefigge di raggiungere per ogni singolo rischio.

Il grado di importanza relativa di ogni fattore di rischio deriva invece dal risultato che restituisce la valutazione dei rischi, eseguita con il modello TWINSTER, per ogni situazione di rischio, pesato rispetto al grado di sicurezza ed in relazione al livello di sicurezza obiettivo che si vuole raggiungere.

## *5ª Stanza – Matrice delle relazioni*

Per questa stanza, invece, i dati di *input* rappresentano le intensità di correlazione tra ogni variabile ed i rischi che ciascuna di queste influenza e sono rappresentati dai coefficienti beta di regressione restituiti dall'applicazione del modello TWINSTER.

Come si può notare, quindi, in entrambe le alternative, in assenza o in presenza dell'applicazione del modello TWINSTER, è possibile applicare il modello del SFD. Evidentemente, qualora si sia in presenza dell'applicazione pregressa del modello TWINSTER, sarà più semplice, veloce ed agevole eseguire un'analisi dei risultati attraverso il SFD e sarà anche più agevole effettuare delle simulazioni incrociate tra scenari generati tramite il modello TWINSTER e scenari generati dall'utilizzo del SFD. Tutto ciò può certamente essere fatto anche se non si hanno a disposizione, come dati di *input*, gli *output* del modello TWINSTER, ma risulta più oneroso in termini di tempo e risorse dedicate al progetto.

## **Utilizzo dei risultati del SFD**

**Ranione Sociale** 

Via

CAP.

 $T<sub>el</sub>$ 

Il modello TWINSTER è un modello di valutazione dei rischi che consente all'azienda di gestire i rischi dopo averli valutati. Consente cioè di effettuare delle simulazioni che forniscono, come risultato, come devono essere modificati i diversi gradi di non conformità al fine di raggiungere il livello di sicurezza ritenuto accettabile dall'impresa tenendo anche in considerazione, ad esempio, i vincoli di tipo economico – finanziari e consentendo quindi di predisporre dei piani di miglioramento su più anni. Questo è però agevole se viene fatto in relazione ad attività omogenee prese distintamente. Se si volesse fare una simulazione in termini di reparti diversi o in termini di intera azienda l'analisi diventerebbe ardua e necessiterebbe un livello di sforzi, in termini di tempo e di costi, non giustificato. Il metodo del SFD, presentato in questo articolo, aiuta l'impresa proprio in questo intento è cioè a sintetizzare in pochi schemi la situazione o per singoli reparti o per l'intera azienda. Tale approccio ha però un limite. Infatti ponendo gli obiettivi in termini di grado di sicurezza per ogni rischio trasversalmente, l'applicazione del metodo non porterà all'ottimizzazione del singolo rischio di reparto. Ed è noto che un rischio può avere gradi di importanza diversi per reparti diversi. Come si può superare questo limite? Lo si può superare se si procede ad effettuare una simulazione, attraverso il modello TWINSTER, a seguito dell'applicazione del SFD ed a seguito della determinazione delle attività da svolgere. Si può così verificare se tale pianificazione di attività conduce l'impresa ad ottenere dei livelli di sicurezza che sono coerenti con quelli che si erano

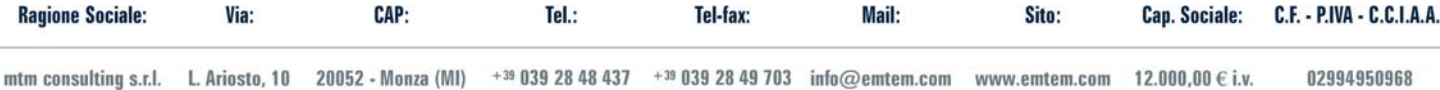

**Mail** 

**Site** 

Can Sociale:

CF-PIVA-CCIAA-

Cap. Sociale: C.F. - P.IVA - C.C.I.A.A.:

Sito:

Mail·

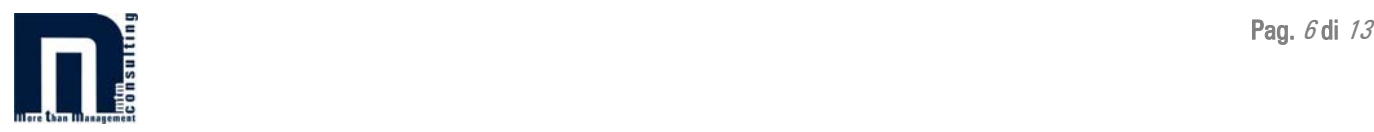

ottenuti effettuando una prima simulazione considerando i singoli gradi di non conformità anziché i reparti o l'intera azienda.

Il fatto di ottenere delle priorità, quale risultato dell'applicazione del SFD, è anche coerente con quanto previsto dall'ordinamento giuridico in materia di sicurezza e salute dei lavoratori sul luogo di lavoro (D.Lgs. n. 626/1994 e successive modifiche ed integrazioni). Il decreto citato, infatti, consente al datore di lavoro di effettuare una pianificazione nel tempo degli interventi.

Il SFD può, inoltre, essere utile, a colui che ne fa uso all'interno dell'azienda, per giustificare e motivare le scelte di azione operate per la gestione degli aspetti di sicurezza e salute sui luoghi di lavoro.

## **Applicazione del SFD ad un caso reale**

Viene ora mostrata l'applicazione del SFD ad un caso reale relativamente ad un'azienda che opera nel settore metalmeccanico. In questo caso è stato possibile utilizzare i dati forniti dall'applicazione del modello TWINSTER.

Anche se il modello TWINSTER è stato applicato per l'analisi del rischio di 13 differenti mansioni qui sarà mostrata l'applicazione del SFD ad una sola ed in particolare alle operazioni di saldatura. Analizziamo ora i passi che abbiamo eseguito.

1. Abbiamo ordinato i rischi (WHATS), che erano stati analizzati con il modello TWINSTER, per valori di rischio decrescente ottenendo quanto riportato in Tabella 1.

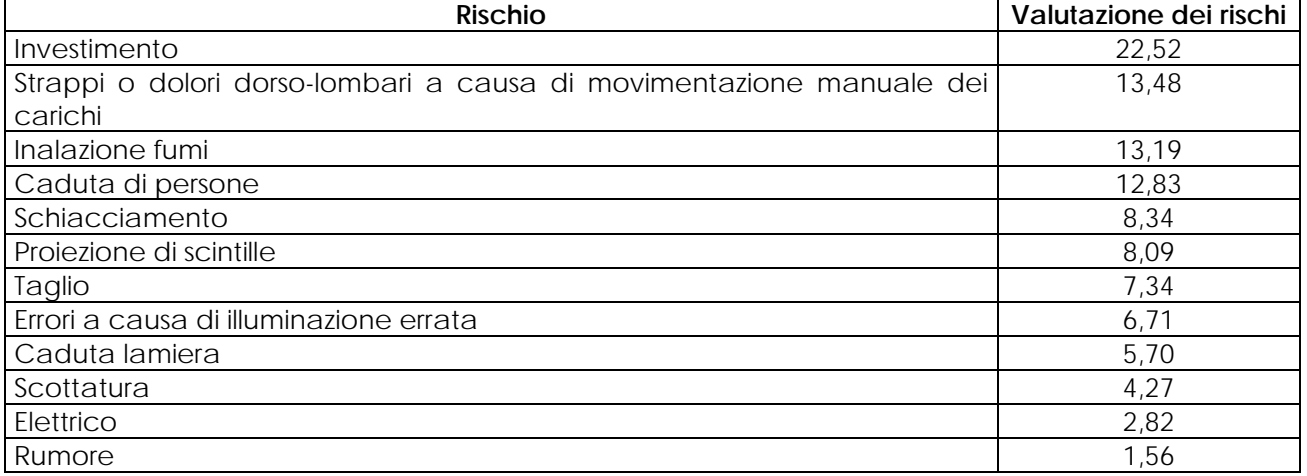

## **Tabella 1 – Schema sui valori di rischio**

Via<sup>.</sup>

**Ranione Sociale:** 

CAP:

 $T_{\text{Pl}}$ 

2. Analizzando per ogni rischio il relativo grado di non conformità rilavato in sede di valutazione, sono stati definiti, con il management, gli obiettivi che si volevano raggiungere. In particolare è stato deciso di ridurre del 10% il grado di non conformità del rischio investimento e del 5% il grado di non conformità dei rischi: strappi o dolori dorso-lombari a causa di movimentazione manuale dei carichi, inalazione fumi e caduta di persone. Si è deciso di intervenire prioritariamente sui rischi citati in quanto erano quelli che maggiormente si discostavano da una situazione, ritenuta dall'azienda, accettabile. I valori del grado di importanza relativo, che sono stati ottenuti, sono riassunti in Tabella 2.

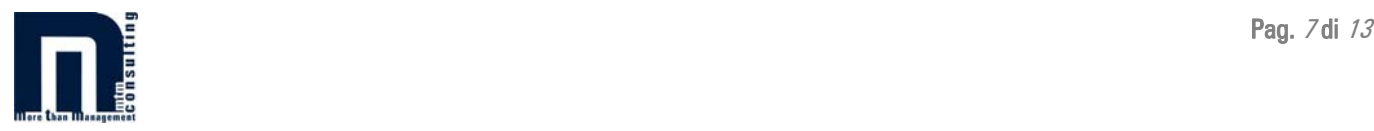

#### **Tabella 2 – Il grado di importanza relativo**

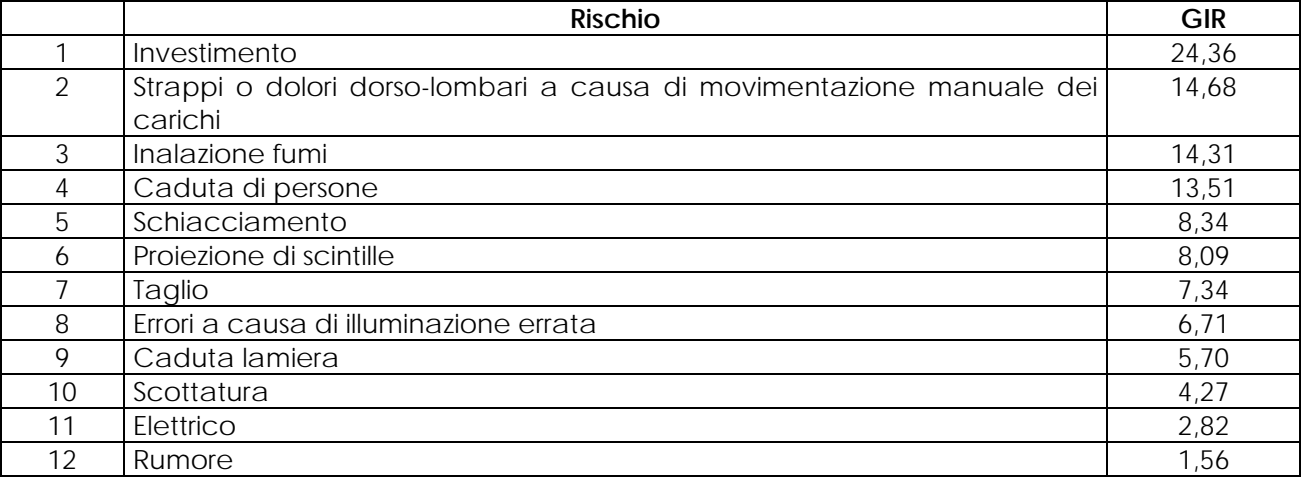

3. A questo punto è stato fatto un elenco di tutte le variabili che sono state utilizzate nel modello TWINSTER come variabili indipendenti. Le variabili utilizzate sono riassunte in Tabella 3.

#### **Tabella 3 – Le variabili**

**Ragione Sociale:** 

Via:

 $CAP:$ 

Tel.:

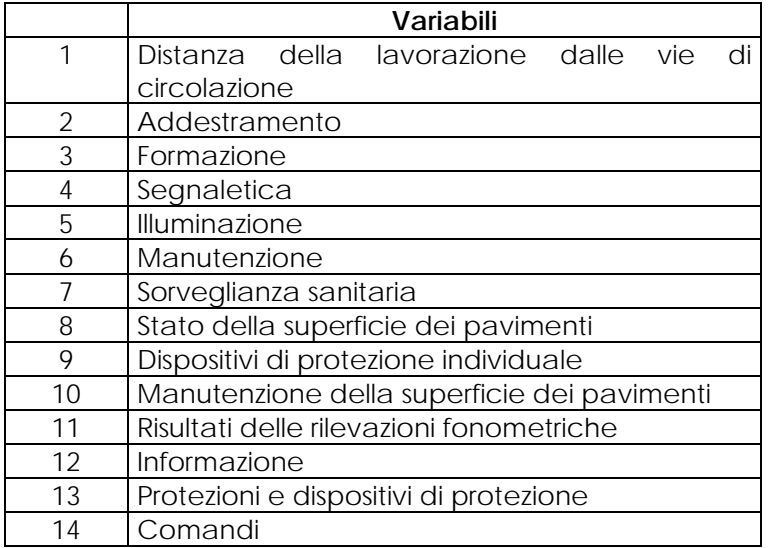

4. Il passo successivo è stato quello di inserire le intensità di correlazione tra le variabili ed i singoli rischi al fine di poter calcolare i gradi di importanza. I valori delle intensità di correlazione sono ricavati, come i precedenti valori dei gradi di importanza, dall'analisi TWINSTER. Nella matrice delle relazioni, riportata in Tabella 4, sono riportate le intensità di correlazione (dove i numeri in corrispondenza dei rischi fanno riferimento alla Tabella 2 ed i numeri in corrispondenza delle variabili fanno riferimento alla Tabella 3).

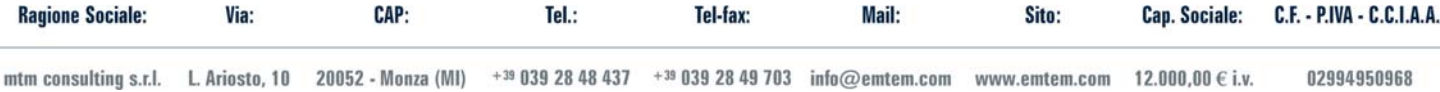

Mail:

Sito:

Cap. Sociale: C.F. - P.IVA - C.C.I.A.A.:

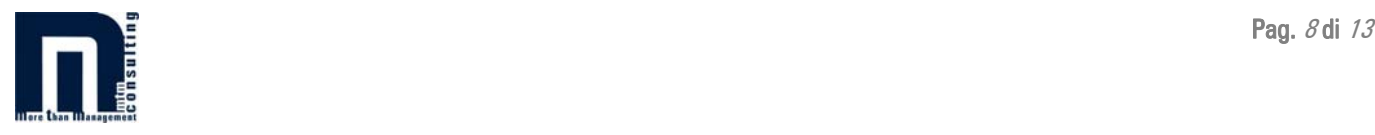

|             |                | $\mathbf{1}$ | $\overline{2}$ | 3              | 4              | 5              | 6    | 7              | 8    | 9                | 10   | 11   | 12             | 13   | 14             |
|-------------|----------------|--------------|----------------|----------------|----------------|----------------|------|----------------|------|------------------|------|------|----------------|------|----------------|
|             | $\mathbf{1}$   | 0,80         | 0,53           | 0,22           | 0,19           | 0,00           | 0,06 |                |      |                  |      |      |                |      |                |
|             |                | 3            |                |                | 1              | 7              | 6    |                |      |                  |      |      |                |      |                |
|             | $\overline{2}$ |              |                | 0,83           |                |                |      | 0,53           |      |                  |      |      |                |      |                |
| ${\sf R}$   |                |              |                |                |                |                |      | 6              |      |                  |      |      |                |      |                |
|             | 3              |              |                | 0,13           | 0,00           |                |      | 0,51           |      |                  |      |      |                | 0,84 |                |
| S           |                |              |                | $\overline{4}$ | $\overline{2}$ |                |      | 8              |      |                  |      |      |                | 1    |                |
| $\mathbf C$ | $\overline{4}$ |              |                |                |                | 0,01           |      |                | 0,99 | 0,00             | 0,10 |      |                |      |                |
| H           |                |              |                |                |                |                |      |                | 5    | 8                | 1    |      |                |      |                |
| I           | 5              |              | 0,80           | 0,50           | 0,07           | 0,00           | 0,16 |                |      |                  |      |      |                |      | 0,23           |
|             |                |              | 9              | 4              | 8              | 4              | 5    |                |      |                  |      |      |                |      | $\overline{3}$ |
|             | 6              |              | 0,82           | 0,53           | 0,19           |                |      |                |      | 0,08             |      |      |                |      |                |
|             |                |              | 3              | 8              |                |                |      |                |      | 1                |      |      |                |      |                |
|             | $\overline{7}$ |              |                | 0,98           | 0,17           | 0,00           |      |                |      | 0,02             |      |      |                |      |                |
|             |                |              |                | 3              | $\overline{2}$ | $\overline{2}$ |      |                |      | $\overline{7}$   |      |      |                |      |                |
|             | 8              |              |                |                |                | 0,13           | 0,06 | 0,98           |      |                  |      |      |                |      |                |
|             |                |              |                |                |                | 9              | 9    | 9              |      |                  |      |      |                |      |                |
|             | 9              |              |                |                |                |                |      |                | 0,99 |                  | 0,57 |      |                |      |                |
|             |                |              |                |                |                |                |      |                | 8    |                  |      |      |                |      |                |
|             | 10             |              | 0,82           | 0,54           | 0,09           |                |      |                |      | 0,02             |      |      | 0,00           |      |                |
|             |                |              | 7              | $\overline{2}$ | 8              |                |      |                |      | 7                |      |      | 3              |      |                |
|             | 11             |              |                | 0,78           | 0,48           | 0,01           | 0,41 |                |      |                  |      |      | 0,00           | 0,05 |                |
|             |                |              |                | 3              | $\overline{2}$ | $\overline{2}$ |      |                |      |                  |      |      | $\overline{2}$ | 9    |                |
|             | 12             |              |                | 0,06           |                |                |      | 0,32           |      | 0,94             |      | 0,01 |                |      |                |
|             |                |              |                | 6              |                |                |      | $\overline{4}$ |      | $\boldsymbol{7}$ |      | 9    |                |      |                |

**Tabella 4 – La matrice delle relazioni** 

*Variabili*

A questo punto per calcolare i gradi di importanza è sufficiente moltiplicare le intensità di correlazione per i gradi di importanza relativa.

5. Ora non resta che calcolare i gradi di importanza assoluta per ogni variabile sommando i gradi di importanza calcolati nella fase precedente. Nella Tabella 5 sono riportati i gradi di importanza assoluta (GIA) e relativa (GIR) calcolati per ogni variabile (dove i numeri in corrispondenza delle variabili fanno riferimento alla Tabella 3).

**Tabella 5 – I gradi di importanza assoluta (GIA) e relativa (GIR)** 

|            | Variabili |           |             |      |                     |          |          |                           |      |                     |        |                       |                      |     |
|------------|-----------|-----------|-------------|------|---------------------|----------|----------|---------------------------|------|---------------------|--------|-----------------------|----------------------|-----|
|            |           | ⌒         | $\sim$<br>ັ |      |                     |          |          | ບ                         |      | 1 <sub>0</sub><br>◡ | $\sim$ | $\sim$<br><u>_</u>    | $\sim$<br>◡          | . 4 |
| <u>GIA</u> | 19,56     | ,84<br>29 | 39,85       | 8,65 | $\cap$<br>◢<br>ے ی, | ,60<br>4 | 15<br>04 | $1^{\circ}$<br>1 Q<br>ں ، | 2,56 | ,69                 | 0,03   | $\cap$ $\cap$<br>U,UZ | $1^{\circ}$<br>12,20 | -94 |
| <b>GIR</b> | 13%       | 19%       | 25%         | 6%   | 1%                  | 3%       | 0%       | 12%                       | 2%   | 1%                  | 0%     | 0%                    | 8%                   | 1%  |

Se inseriamo in un grafico i risultati rappresentati in Tabella 5 otteniamo quanto il risultato riportato nella Figura 2 e 3.

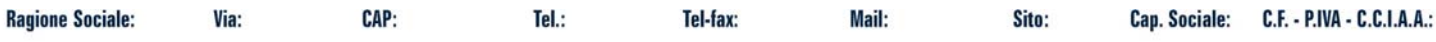

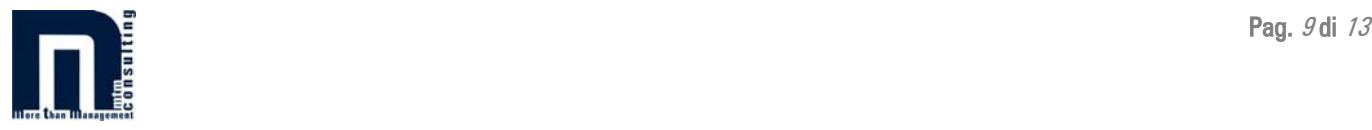

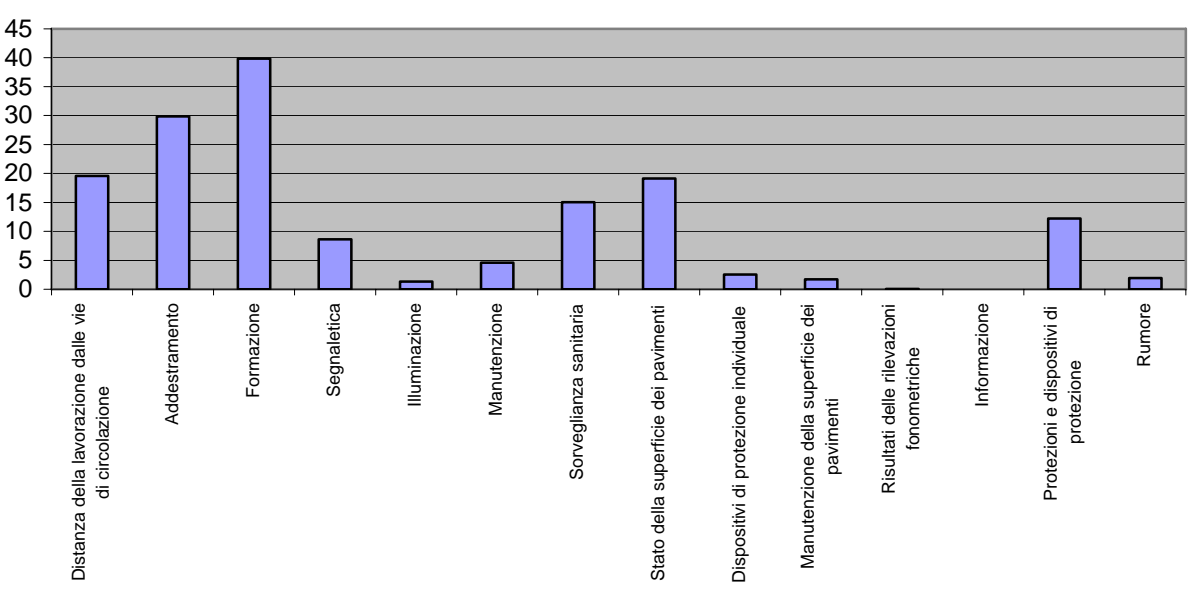

**GIA**

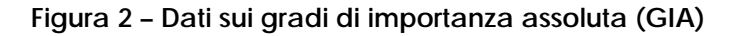

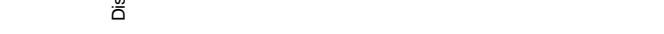

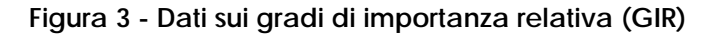

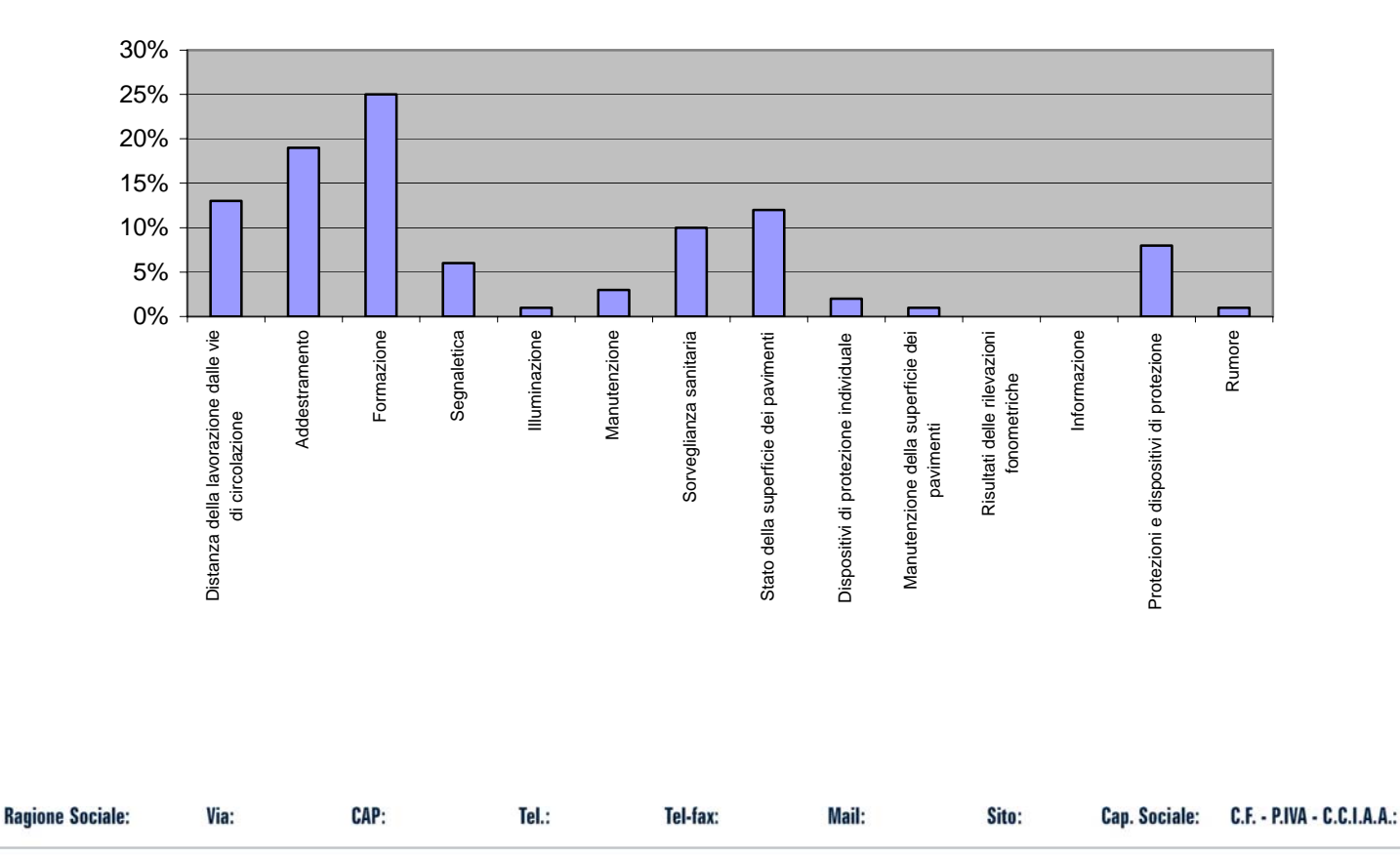

**GIR**

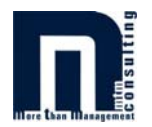

Come si può notare le variabili prioritarie risultano essere, in ordine di importanza, la formazione, l'addestramento e la distanza della lavorazione dalle vie di circolazione. Se consideriamo anche la matrice di correlazione delle variabili, cosa che fin qui non è stata fatta, si noterà anche una forte correlazione tra le attività di formazione ed addestramento le quali, praticamente nella generalità dei casi, si sostengono a vicenda. Tale alta correlazione non solo conferma, ma rafforza la priorità di intervento su queste due variabili.

Nel caso sopra presentato ci siamo occupati delle sole operazioni di saldatura. Nella realtà l'analisi ha compreso tredici diverse operazioni legate ad altrettante mansioni. Per ciascuna operazione è stato ricavato un grafico come quelli qui presentati per le operazioni saldatura. Per brevità e poiché non aggiungerebbe molto alla trattazione non riporteremo qui il grafico di ogni mansione, ma riporteremo nella Figura 4 e 5 solamente i grafici di sintesi di tutte le tredici attività studiate.

**GIA**

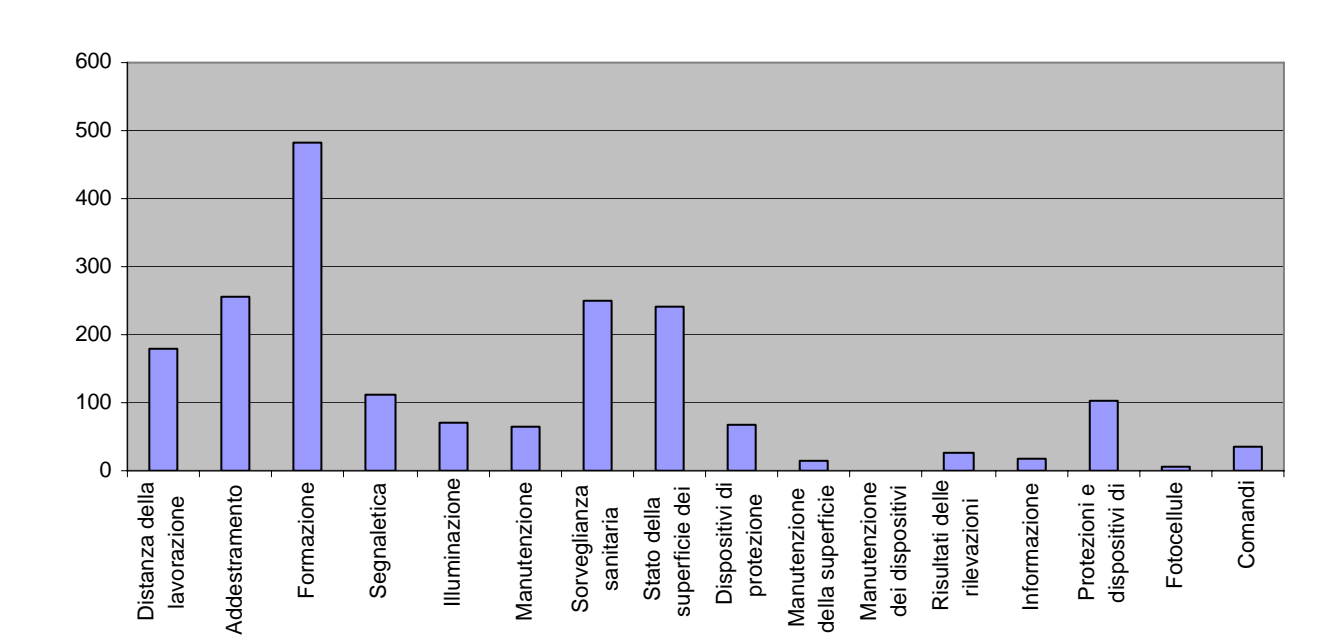

**Figura 4 - Grafico di sintesi dei GIA relativi alle varie attività** 

Via: CAP: Tel-fax: Mail: Sito: C.F. - P.IVA - C.C.I.A.A.: **Ragione Sociale:**  $T_{\text{Pl}}$ **Can. Sociale:** 

mtm consulting s.r.l. L. Ariosto, 10 20052 - Monza (MI) +39 039 28 48 437 +39 039 28 49 703 info@emtem.com www.emtem.com 12.000,00 € i.v. 02994950968

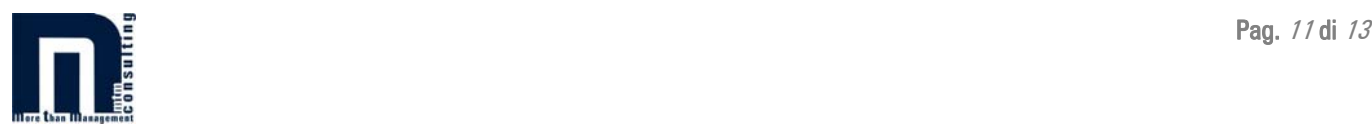

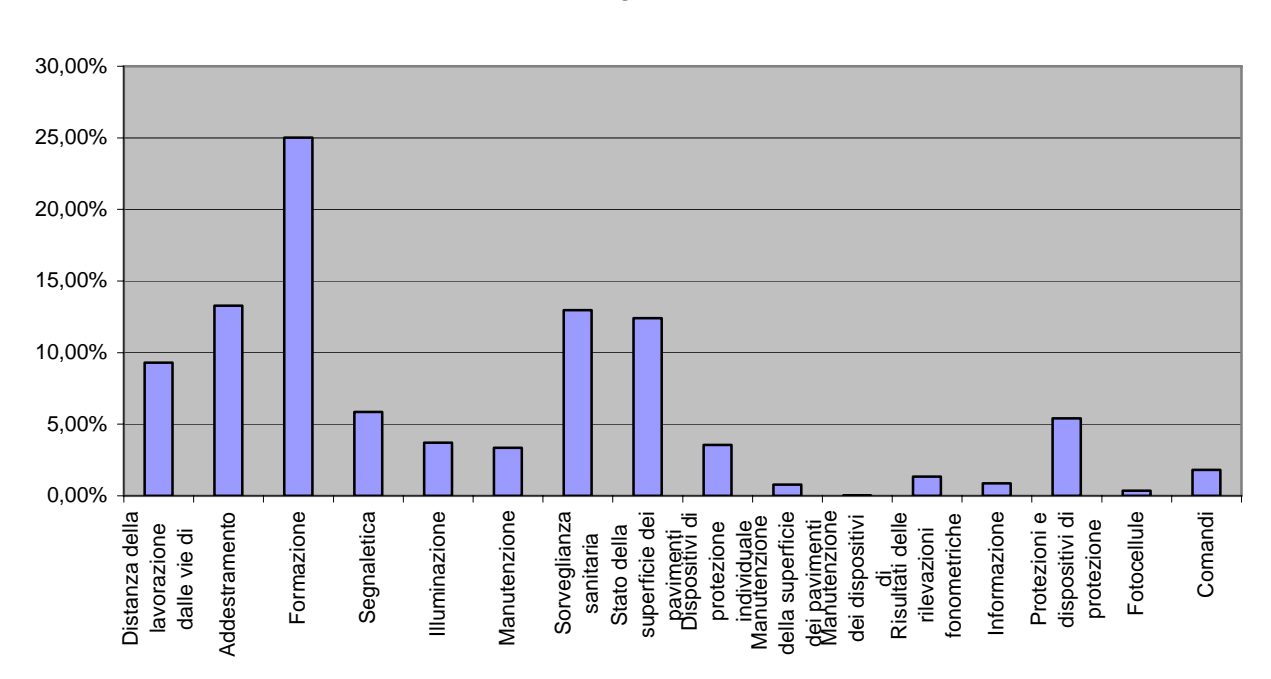

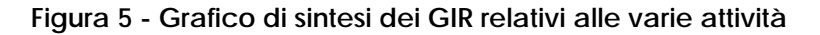

Dai grafici di cui sopra si può notare che:

- si sono aggiunte due variabili e più precisamente la variabile "manutenzione dei dispositivi di illuminazione" e la variabile "fotocellule". Tali variabili precedentemente non erano presenti in quanto non influenzavano direttamente il rischio analizzato, mentre qui dobbiamo tenerne conto in quanto stiamo facendo una analisi di sintesi di tutte e tredici le mansioni analizzate;
- le variabili "sorveglianza sanitaria" e "stato della superficie dei pavimenti" assumono ora una priorità maggiore rispetto alla variabile "distanza della lavorazione dalle vie di passaggio". Questo fenomeno lo abbiamo già discusso precedentemente ed è legato al fatto che una variabile, per mansioni diverse, può influenzare uno stesso rischio, ma in misura completamente diversa ecco quindi che l'analisi di una sola mansione dovrà per forza restituire un risultato diverso rispetto all'analisi della situazione generale. L'azienda potrà poi anche decidere se effettuare più analisi di sintesi, una per ogni reparto produttivo, o una sola analisi di sintesi che prenda in considerazione tutti i reparti presenti. Data la semplicità di effettuare l'analisi complessiva dei reparti, una volta effettuata l'analisi per singolo reparto, si consiglia di effettuarla sempre in quanto:
- si rischierebbe di perdere delle informazioni utili (ad esempio una variabile che si ritiene importante solo per pochi reparti lo è, invece, per tutta l'azienda o viceversa una variabile che si riteneva essere importante per la maggior parte dei reparti in realtà non è prioritaria se si considera l'impresa nel suo complesso);
- consente di definire degli obiettivi anche a livello intera azienda e non solo di singolo reparto.

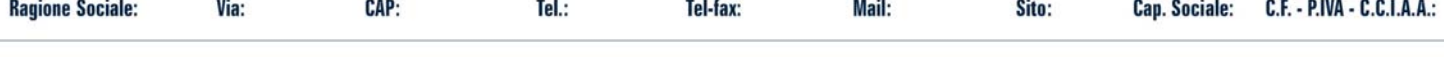

**GIR**

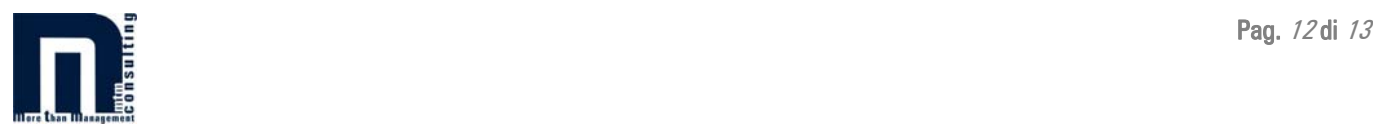

## **Conclusioni**

Abbiamo quindi analizzato che cos'è il SFD, come si costruiscono le diverse stanze e attraverso un esempio pratico come può essere utilizzato anche dal punto di vista organizzativo al fine di definire degli obiettivi a diversi livelli di responsabilità. Si è anche detto come l'analisi TWINSTER, congiuntamente al SFD, attraverso la simulazione, consenta di definire meglio gli obiettivi specifici, di verificare e valutare i risultati ottenuti a fine anno e di pianificare le attività per l'anno successivo facendo anche delle proiezioni per gli anni a venire.

Il SFD è quindi uno strumento che, come il modello TWINSTER, facilita all'azienda l'attività di gestione, pianificazione e programmazione delle attività legate al miglioramento della sicurezza e della salute dei lavoratori sul luogo di lavoro.

## **Bibliografia**

Granchi M., Granchi R., 2002, *Un modello di valutazione quantitativa del rischio*, IPSOA

Kim B. Clark, Takahiro Fujimoto, *Product Development Performance: Strategy, Organisation and Management in the world auto industry*, Harvard Business School Press, 1990.

Conference, *Simultaneous Engineering. Integrating Manufacturing and Design*, Proceedings, 1990.

*Course on*, *Advanced course on Concurrent Engineering: the next generation*, Proceedings, 1992.

G. Sohlenius, *Royal Institute of Technology*, Stockholm, *Concurrent Engineering*, *Keynote Paper*, CIRP Annals, Vol. 41, 2/1992.

I.P. Williamson, *Business Transformation Through Simultaneous Engineering of Product and Process*, *3rd International Conference on competitive Performance Through Advanced Technology*, FACTORY 2000, NCR Europe Ltd, UK, 1992.

Clark K. B., Fujimoto T., *L'approccio "integrato" al problem solving nello sviluppo di nuovi prodotti*, 1988.

Bianchi F., Koudate A., Shimizu T., *Dall'Idea al Cliente,* 1996.

Akao Y., Mizuno S., 1978, *Qualità Function Deployment – An approach to Company Wide Quality,*  1978.

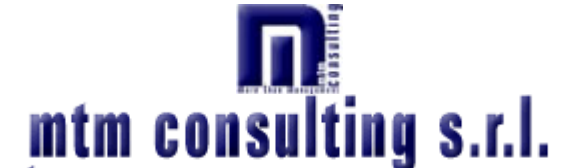

**Illere than Illanagement** - Consulenza e formazione professionale

via L. Ariosto, 10 – 20052 Monza (MI) tel.: 039 28 48 437 - Fax: 039 28 49 703 e\_mail: [info@emtem.com](mailto:info@emtem.com) sito internet: [www.emtem.com](http://www.emtem.com/)

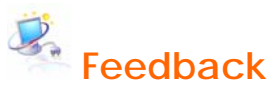

Via

CAD.

 $T<sub>el</sub>$ 

**Ranione Sociale** 

Il tuo feedback è prezioso in ottica di miglioramento continuo: lasciaci le tue impressioni, proposte e suggerimenti su questo articolo, ci sarai di grande aiuto! **[clicca qui](http://www.emtem.com/feedback/feedback.asp)**

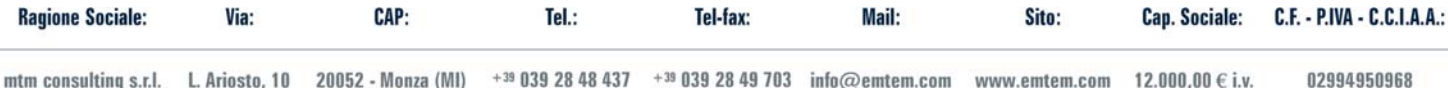

Mail·

**Site** 

Can Sociale:

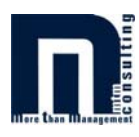

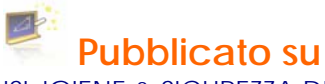

ISL IGIENE & SICUREZZA DEL LAVORO - Anno VI, febbraio 2003, n. 2

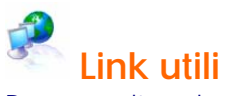

Per consultare le altre guide, articoli e mini corsi in tema di sicurezza! **[clicca qui](http://www.emtem.com/area-sicurezza/area-sicurezza.asp)**

Se invece vuoi consultare tutte le guide, articoli e mini corsi disponibili! **[clicca qui](http://www.emtem.com/guide-corsi/guide-corsi-scarica.asp)**

## 02

# **Segnala a amici o colleghi**

Se vuoi fare risparmiare tempo ai tuoi amici e colleghi e ricevere **gratis** il questionario di autovalutazione su **Sicurezza, Qualità e Ambiente [clicca qui](http://www.emtem.com/segnala-sito/segnala-sito.asp)**

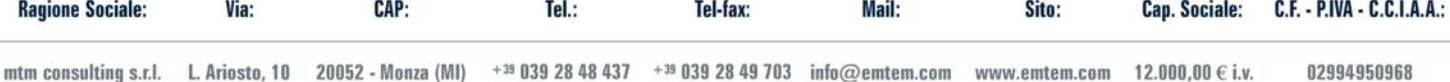